# **cnpinyin.com (smart PinYin Teacher) User Instruction Guide**

#### **Step 1: Type cnpinyin.com in your browser >**

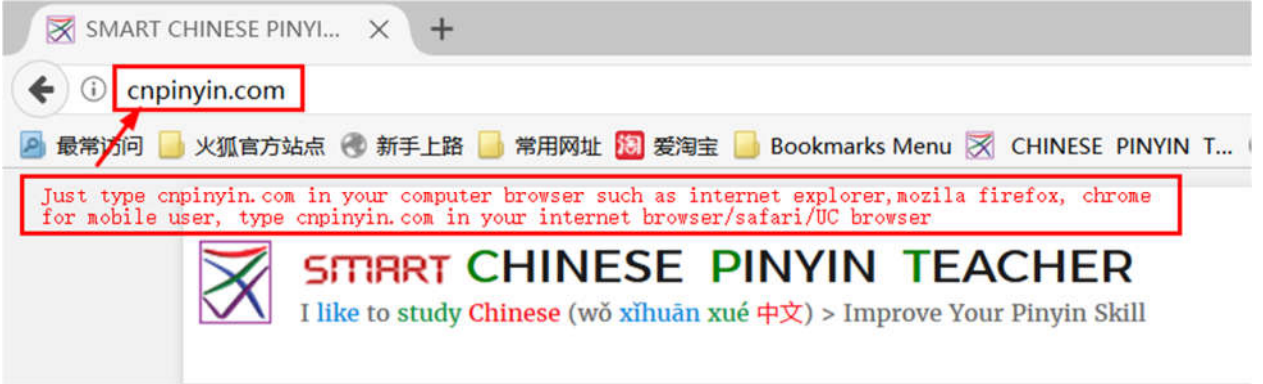

# **Step 2: Select products >**

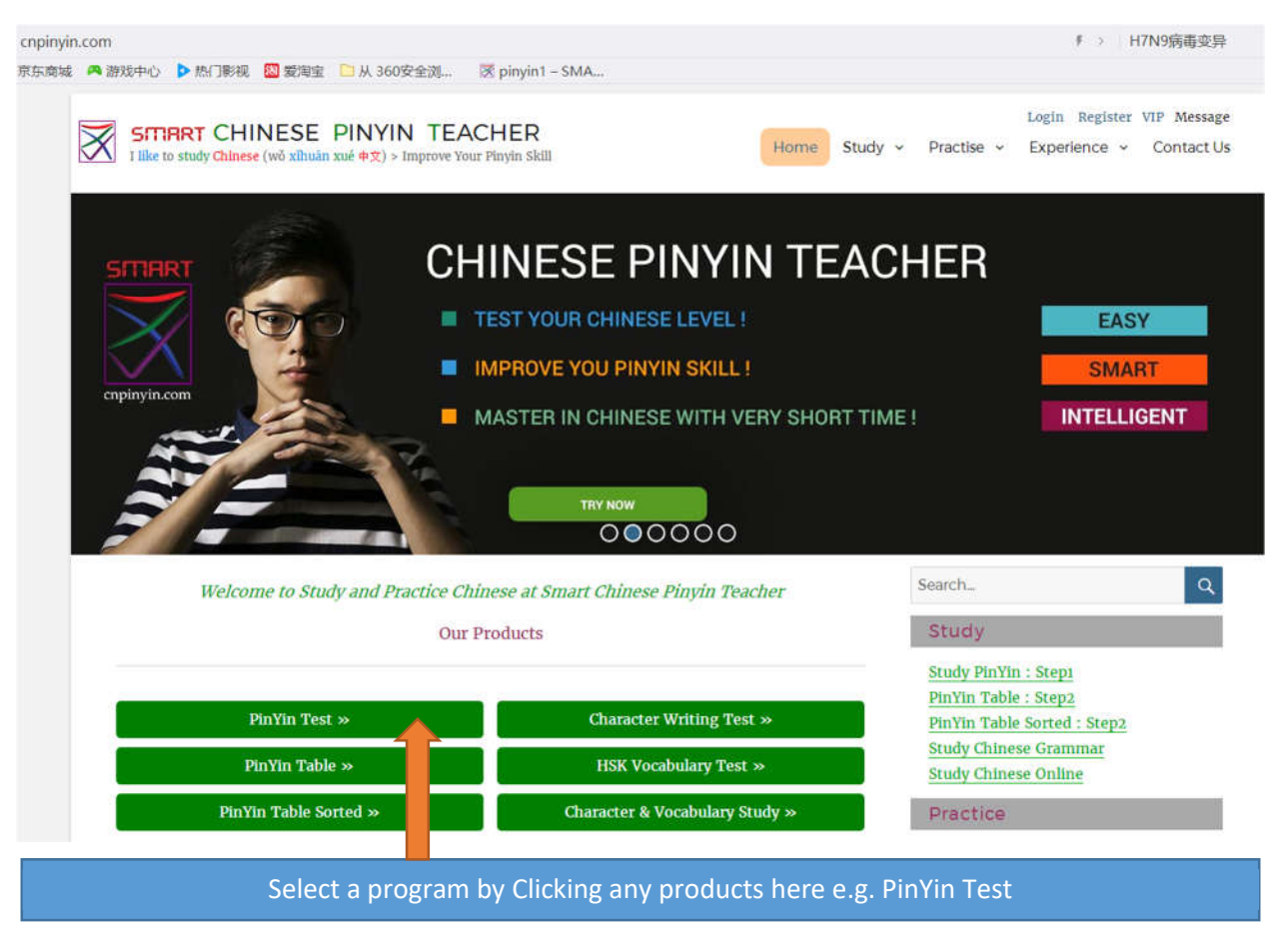

# Step 3: Select program options>

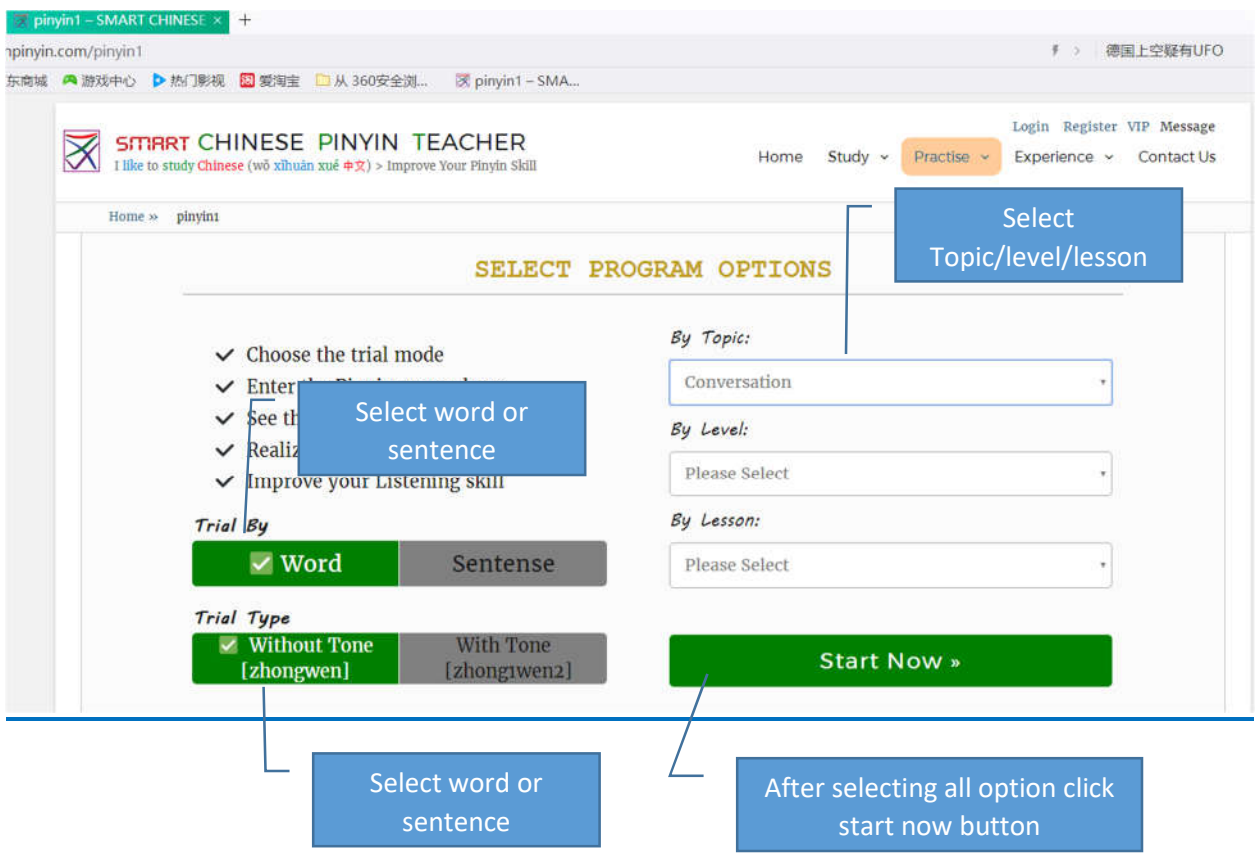

# Step 4: Type the PinYin for English word >

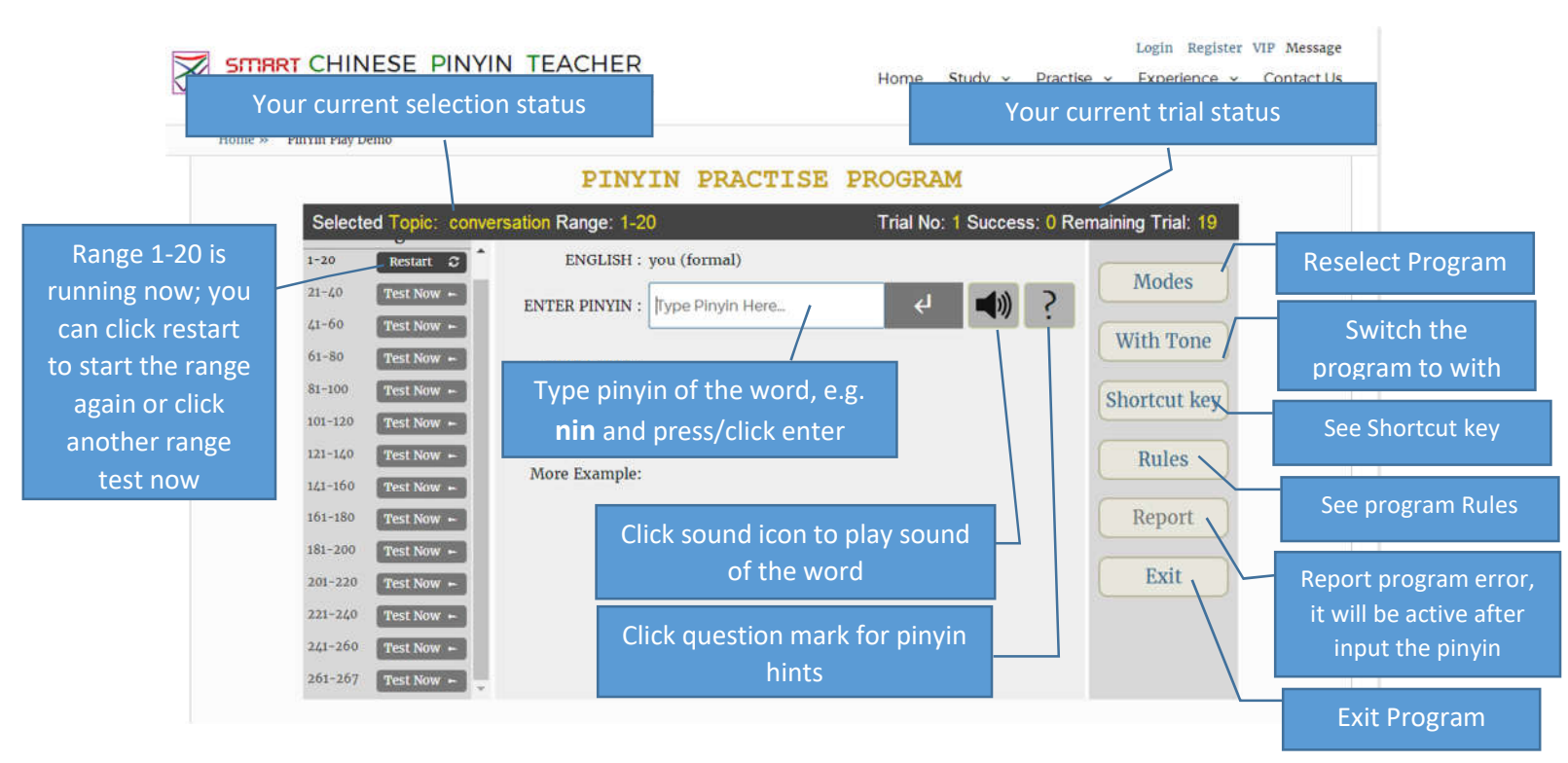

# Step 5: after successful input >

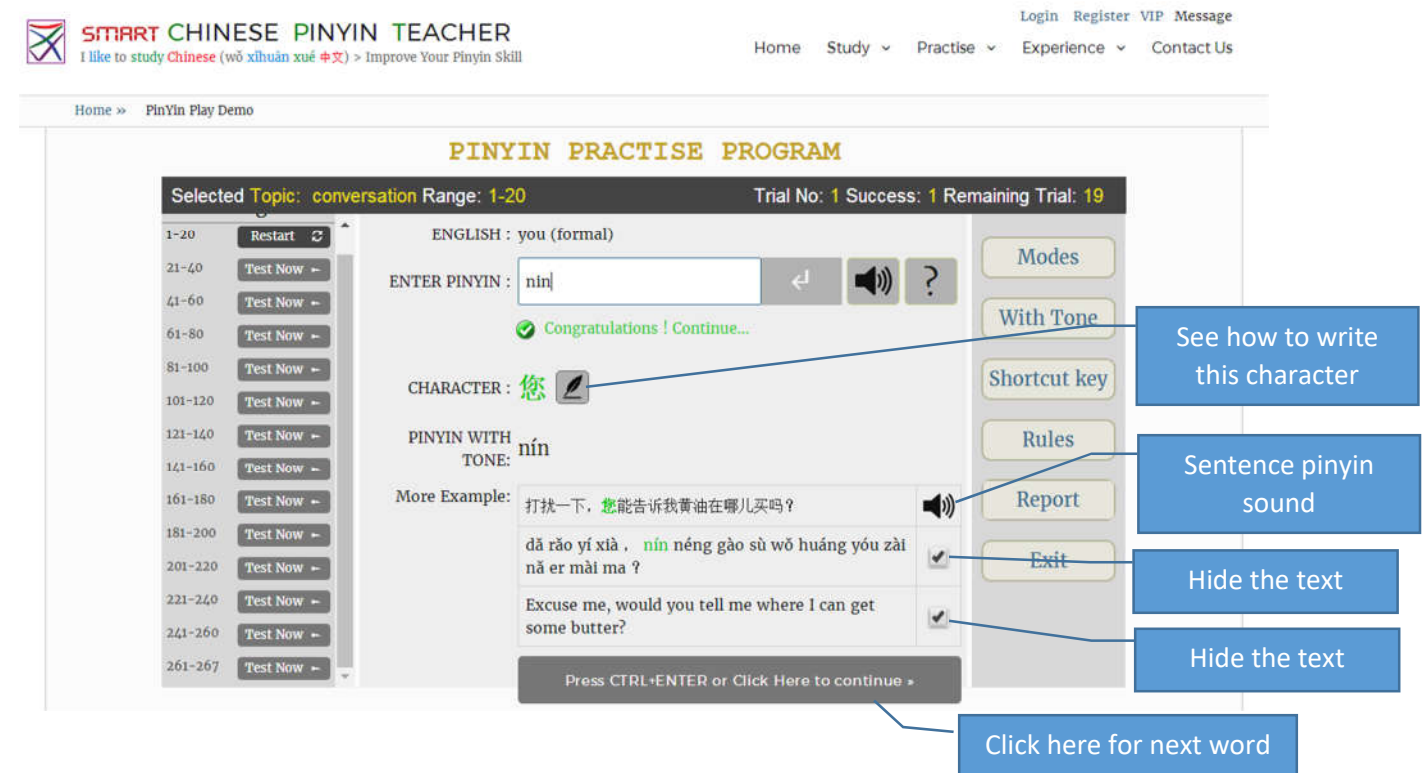

# Step 6: See the character stroke >

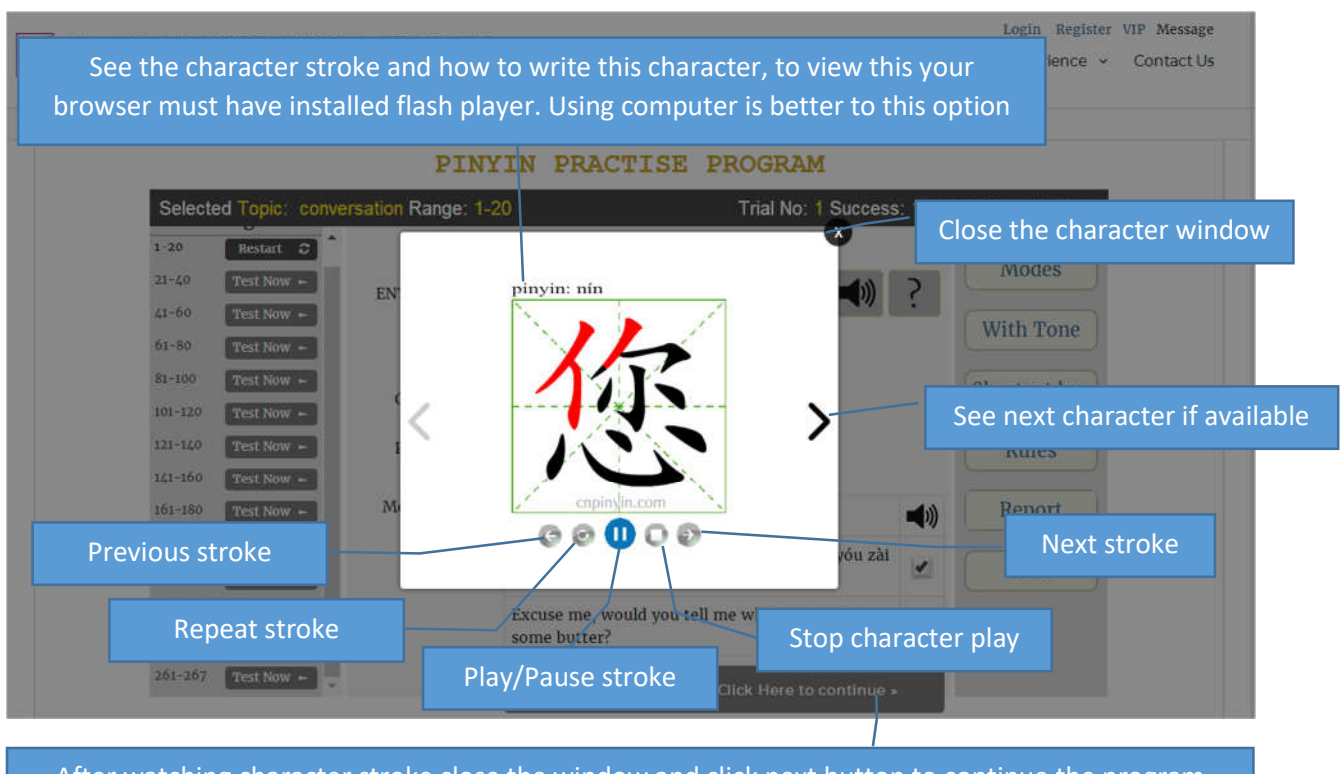

After watching character stroke close the window and click next button to continue the program

This user guide is only for pinyin test program. There is some other programs such as:

#### **Our Products**

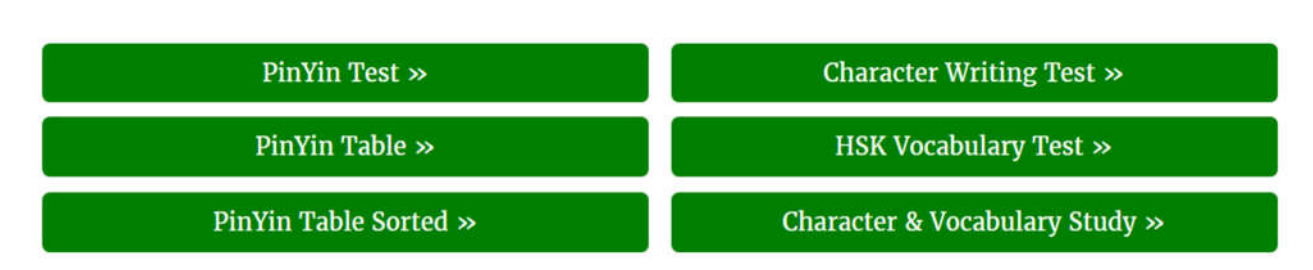

Others products functions may vary based on the requirement but most settings are similar.

Wish you have enjoyful learning using our online software.

Md. Altab Hossin 罗祖

CEO & Founder of cnpinyin.com wechat: rajuchina mail: yxhraju@163.com